# C I

# **Studio Vision Tech Tips (pre 3.0)**

### **Phase problem**

If you do an edit or move the events of a linked stereo pair, it's a gamble whether or not left and right of the stereo pair will stay in phase. If you leave them put and don't move or edit them-they're fine.

## **SV problems with Session 8**

#### **Known Problems:**

#### *PUNCH*

1. It is not possible to punch in on the fly (not a bug, just not supported). 2. It is not possible to punch in with a count-off of 0 (unless the punch-in location is measure 1). Definite bug.

#### *PAN*

With 2 audio tracks assigned to separate instruments (1 panned left, the other panned right), strip silence for both tracks and then notice the pan problems. Audio events that should be playing on the left will sometimes be heard on the right, and vice versa. This problem has been fixed in version 2.09 and greater.

Studio Vision Pro 2.0.8 seems to work best with Session-8 using DAE 1.3. Recording is more robust, as well as file management. DAE 1.32 has not been tested and therefore can not be recomended. Customers using Digidesign hardware other than Session-8 should use DAE version 1.12 and Digi system init 2.6 which ships with Studio Vision 2.0.8.

Protools III and SV Pro 2.08 Pro Tools III is only compatible with SV Pro 2.08 when using the 882 I/O - not the 888. The Pro Tools III card will be seen as a Session8 and will thus be subject to the same limitations.

#### **Powerbook 500 series**

Opcode R&D has done initial testing of digital audio performance with the PowerBook 520.

It appears that the 520 can play 5 tracks of 44.1kHz 16-bit mono sound files. The 540 is 33% faster, and might get more tracks.

Unfortunately, when recording, or even metering input, sound output performance degrades significantly. We were only able to record one 16-bit 44.1 file while playing a second file.

Even just playing two files with the record monitor window open may have performance errors.

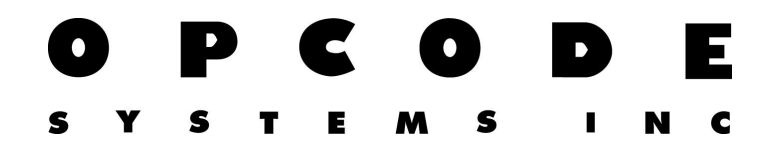

The 540C does not support audio playthrough while recording. You can record and play, but no monitor of input is possible. The workarounds:

1. Close the Record Monitor window. This eliminates all performance problems associated with sound input.

2. Use 8-bit instead of 16-bit output while recording (set this in the Sound Control Panel, Output). This allows playing two tracks while recording a third. The resulting recording is still 16-bit.

Note: There are many variables involved with recording and playing audio on the MacintoshÑ these results are not guarantees, only a report of first-round testing with the PowerBook 520. Performance subject to change.